# Лабораторна робота 1 Графічне проектування арифметико-логічного пристрою

## 1 **Мета лабораторної роботи**:

оволодіти знаннями і навичками по проектуванню арифметико-логічних пристроїв (АЛП) для сучасних компьютерів. Знайомство з САПР Aldec ActiveHDL, навчитись вводити логічні схеми АЛП в графічному редакторі.

## **Теоретичні відомості**

АЛП призначений для викнання як арифметичних дій (додавання, віднімання) так і логічних дій (побітове І, АБО, НІ, Виключне АБО) над даними, які представлені параллельними *n*-розрядними кодами з фіксорованою комою, наприклад, *A* і *B*. Частіше всьго ці дані представлені в доповнюючому коді. Як особливий операнд виступає бі *С*<sup>0</sup> переносу в молодший розряд. Крім *n*-розрядного результата *Y*, результатами АЛП часто є такі ознаки результата, як перенос з старшого розряду *С*n, перепвнення *V*, ознака нульвого результата *Z* і біт знака *S*.

Тип операції АЛП задається керуючим кодом *F*, кодування якого вибирається в кожному випадку особливо.

# **2. Завдання для лабораторної роботи:**

– розробити функціональну схему АЛП, що виконує задані функції;

– змоделювати роботу АЛП.

**Результати виконання** оформлюються у вигляді звіту (протоколу). Звіт повинен вміщувати:

- опис і рисунок заданого варіанта АЛП,
- хід проектування і схему АЛП,
- графіки сигналів, знятих при іспитах АЛП,
- висновки.

У всіх варіантах завдань необхідно обчислити деяку функцію Y=F(A,B), біт Z – ознаку нульового результата і біт *С*2 – перенос з старшого розряду.

Варіант завдання вибирається за номером студента в списку групи з наступної таблиці

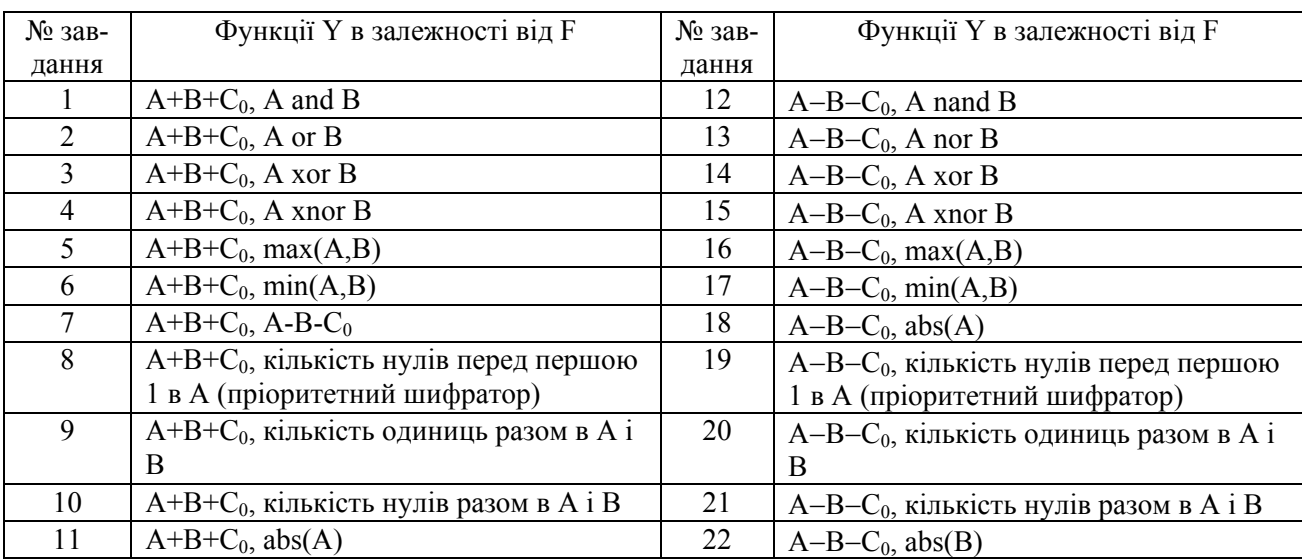

### 3. **Виконання роботи**

Спочатку складають таблиці істиності вихідних сигналів АЛП. Для кожного розряду АЛП складають окрему таблицю. Це необхідно для того, щоб спробувати виявити закономірність в побудові логічної схеми одного розряду в багаторозрядному АЛП.

За таблицями істиності записують Булевські рівняння для вихідних сигналів.

Булевські рівняння використовують для накреслення функціональної схеми. При цьому використовують бібліотеку символів логічних елементів, вбудовану в САПР ActiveHDL. В табл. 1 представлена частина цієї бібліотеки

| Символ                           | Функція                              | Символ                         | Функція                               |
|----------------------------------|--------------------------------------|--------------------------------|---------------------------------------|
| AND <sub>2</sub>                 | 2-входова &                          | OR <sub>2</sub>                | 2-входова ∨                           |
| AND <sub>2</sub> B1              | 2-входова & з 1 інверсним входом     | OR <sub>2</sub> B <sub>1</sub> | 2-входова ∨ з 1 інверсним входом      |
| AND <sub>2</sub> B <sub>2</sub>  | 2-входова & з 2 інверсними входами   | OR <sub>2</sub> B <sub>2</sub> | 2-входова ∨ з 2 інверс. входами       |
| AND3                             | 3-входова &                          | OR <sub>3</sub>                | 3-входова ∨                           |
| AND3B1                           | 3-входова & з 1 інверсним входом     | OR3B1                          | 3-входова $\vee$ з 1 інверсним входом |
| AND3B2                           | 3-входова & з 2 інверсними входами   | OR3B2                          | 3-входова ∨ з 2 інверс. входами       |
| AND <sub>4</sub>                 | 4-входова &                          | OR4                            | 4-входова ∨                           |
| NAND <sub>2</sub>                | 2-входова &-not                      | XOR <sub>2</sub>               | 2-входова ⊕                           |
| NAND <sub>2</sub> B1             | 2-входова &-not з 1 інверс. входом   | XOR3                           | 3-входова ⊕                           |
| NAND <sub>2</sub> B <sub>2</sub> | 2-входова &-not з 2 інверс. входами  | XNOR <sub>2</sub>              | 2-входова ⊕-not                       |
| NAND3                            | 3-входова &-not                      | XNOR3                          | 3-входова ⊕-not                       |
| NAND3B1                          | 3-входова &-not з 1 інверсним входом | <b>BUF</b>                     | Буфер - повторювач                    |
| NAND3B2                          | 3-входова &-not з 2 інверс. входами  | <b>BUFT</b>                    | Тристабільний буфер                   |
| NAND <sub>4</sub>                | 4-входова &-not                      | <b>INV</b>                     | Буфер - інвертор                      |

Табл.1. Бібліотека символів логічних елементів

Запускають САПР ActiveHDL, відкривають власний робочий простір Workspace, вводять назву проекту, наприклад, ALU\_lab1.

Натиснувши праву кнопку миші на строці Add\_New\_File вибирають опцію New -> Block\_Diagram.

В запропонованому діалозі вводять назву проекту і назви портів Entity.

У вікні Diagram за допомогою засобів графічного вводу ввести функціональну схему, що відповідає одержаним Булевським рівнянням. При цьому бібліотеку символів відкривають натиснувши піктограму <sup>ID</sup>, компоненти з бібліотеки вводять перетаскуванням їх зображення з вікна Symbols Toolbox в поле креслення. Багаторозрядні шини креслять, вибравши піктограму жгута "L, а лінії зв'язку – піктограму лінії "L. Вибравши елемент креслення вказівкою курсором і натиснувши праву кнопку миші, вибирають меню Properties, в якому задають необхідні властивості елемента. Так, вибравши лінію, задають її ім′я – Net Name в полі Segment, яке є ім′ям відповідного сигналу. Ім′я лінії з вказівкою її номера, яка входить в багаторозрядну шину задавати обов′язково, наприклад, як А(1).

Після закінчення вводу схеми її транслюють в VHDL- програму, натиснувши піктограму  $\frac{1}{2}$ . Якщо в схемі є помилки, про що буде повідомлення у вікні консолі, ці помилки необхідно усунути. Після успішної компіляції одержану VHDL-програму можна побачити, натиснувши $\frac{1}{2}$ .

Остаточну компіляцію VHDL-програми виконують натиснувши .

Одержану модель АЛП моделюють після виклику вікна графіків сигналів  $\mathbb{R}$ . В цьому вікні встановлюють імена сигналів, які необхідно відобразити, в тому числі всі вхідні сигнали викликавши вікно  $\frac{\partial u}{\partial u}$ . Можна встановити сигнали, перетаскуючи іх з вікна Design Browser – Structure.

Всі вхідні сигнали необхідно підключити до стимуляторів. Для цього викликають вікно стимуляторів <sup>10</sup>. Серед стимуляторів можна вибрати генератор синхросигналів з заданим періодом , лічильник **щи**, натискання вибраної кнопки клавіатури **,** або задану послідовність зміни (графік) сигналу (Formula).

Моделюють проект, задавши інтервал часу моделювання <sup>200</sup> пв<sup>1</sup> і натиснувши кнопку  $\blacktriangleright$ . Симулятор встановлюють в початковий стан, натиснувши  $\blacktriangleleft$ . Одержані графіки сигналів заносять в протокол лабораторної роботи.

### 4 **Приклад виконання роботи**

Розглянемо приклад проектування n = 2 –розрядного АЛП, що виконує функції  $Y = A - B$  при F=0,  $Y = (k)$ лькість одиниць в числі A) при F=1.

При цьому крім результата Y, видається біт Z – ознака нульового результата і біт *С*<sup>2</sup> – перенос з старшого розряду.

Логіка АЛП виражається наступними таблицями істинності

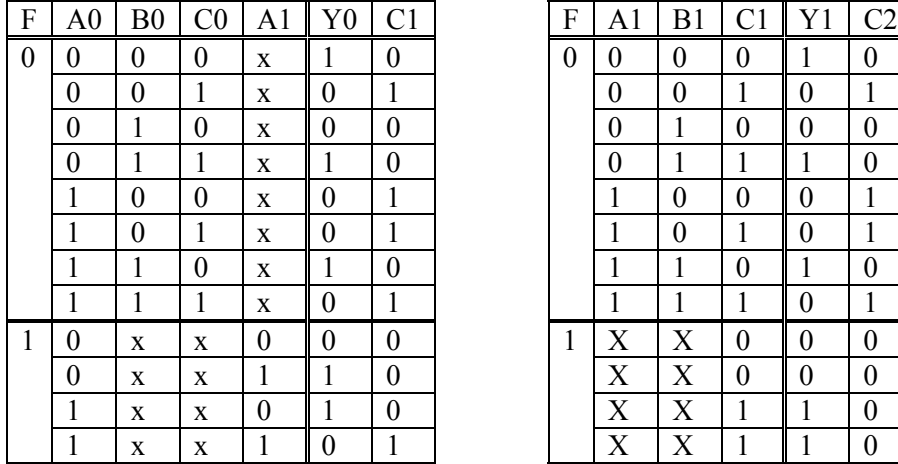

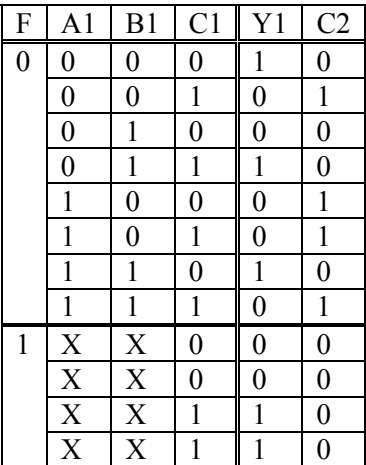

Перша і друга таблиці виражають логіку першого і другого розрядів АЛП, відповідно. Тут х означає байдужий стан.

Функціонування АЛП описується наступними Булевськими рівняннями, що виходять з таблиць істинності.

*Y* 0 = ( $\overline{F}(A0 \oplus B0 \oplus C0)$ )  $\vee$  ( $F$  & ( $A0 \oplus A1$ ));  $C1 = (\overline{F}(B0C0 \vee A0C0 \vee A0B0) \vee F(A0A1))$ ;  $Y1 = (\overline{F}(A1 \oplus B1 \oplus C1)) \vee (FC1))$ ;  $C2 = \overline{F}(B1C1 \vee A1C1 \vee A1B1)$ ;  $Z = \overline{Y}1\overline{Y}2$ 

Побудовані рівняння реалізуються функціональною електричною схемою, яка викреслюється за допомогою графічного редактора ActiveHDL. Одержана схема показана на рис.1.

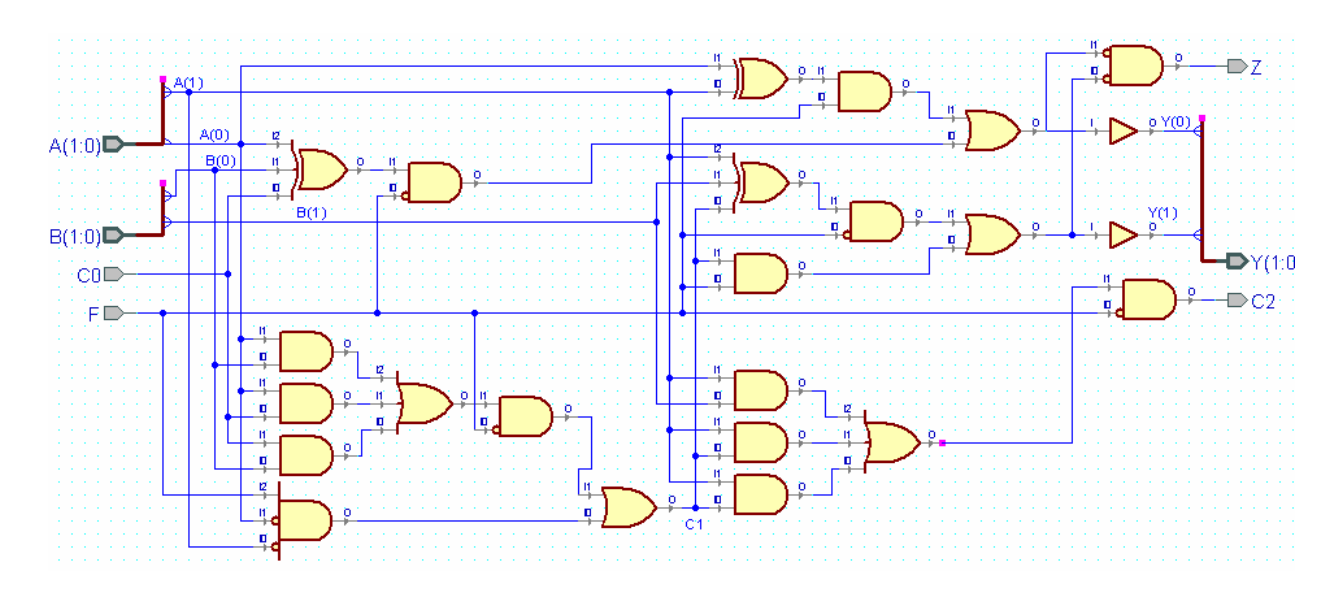

Рис.1. Функцінальна схема АЛП

| Результати моделювання АЛП у вигляді графіків сигналів показані на рис.2. |  |  |  |  |  |  |  |  |  |  |  |  |  |
|---------------------------------------------------------------------------|--|--|--|--|--|--|--|--|--|--|--|--|--|
|                                                                           |  |  |  |  |  |  |  |  |  |  |  |  |  |
|                                                                           |  |  |  |  |  |  |  |  |  |  |  |  |  |
|                                                                           |  |  |  |  |  |  |  |  |  |  |  |  |  |
|                                                                           |  |  |  |  |  |  |  |  |  |  |  |  |  |
|                                                                           |  |  |  |  |  |  |  |  |  |  |  |  |  |
|                                                                           |  |  |  |  |  |  |  |  |  |  |  |  |  |
|                                                                           |  |  |  |  |  |  |  |  |  |  |  |  |  |
|                                                                           |  |  |  |  |  |  |  |  |  |  |  |  |  |
|                                                                           |  |  |  |  |  |  |  |  |  |  |  |  |  |

Рис.2. Графіки вхідних і вихідних сигналів АЛП